# ENSIIE2 — Option RVIG

### Application de textures

### Jean-Yves Didier

didier@ufrst.univ-evry.fr

Jean-Yves Didier ENSIIE

[Les Textures](#page-24-0)  $1/25$ 

<span id="page-0-0"></span>

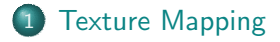

### 2 [BumpMapping](#page-6-0)

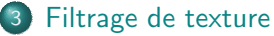

- **•** [MipMapping](#page-15-0)
- **•** Filtrage bilinéaire
- **•** Filtrage trilinéaire
- **•** [Filtrage anisotropique](#page-23-0)

1 [Texture Mapping](#page-3-0)

### **[BumpMapping](#page-6-0)**

### [Filtrage de texture](#page-13-0)

- **•** [MipMapping](#page-15-0)
- · Filtrage bilinéaire
- **•** Filtrage trilinéaire
- **•** [Filtrage anisotropique](#page-23-0)

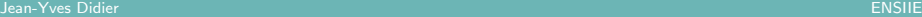

**[Texture Mapping](#page-3-0) Filtrage de texture [BumpMapping](#page-6-0) [Filtrage de texture](#page-13-0) Filtrage de texture** 

# Placage de texture (Texture mapping)  $(1/2)$

### Définition

Technique introduite en 1974 (Edwin Catmull) : consiste à ajouter des détails, des textures de surface, ou de la couleur pour un modèle 3D généré par ordinateur.

### Idée générale

- Modèles avec peu de polygones;
- Détails obtenus avec les textures.

### Modèle ci-contre

- 1024 polygones ;
- 500 000 pixels.

<span id="page-3-0"></span>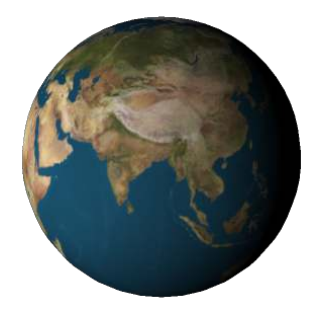

Jean-Yves Didier ENSIIE

[Les Textures](#page-0-0)  $4/25$ 

[Texture Mapping](#page-3-0) **[Filtrage de texture](#page-13-0)** [BumpMapping](#page-6-0) Filtrage de texture

# Placage de texture (Texture mapping) (2/2)

Principe : coordonnées de texture assignées à chaque sommet 3D.

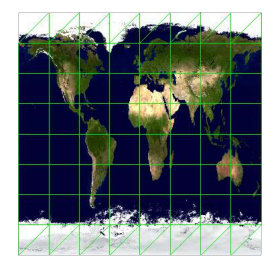

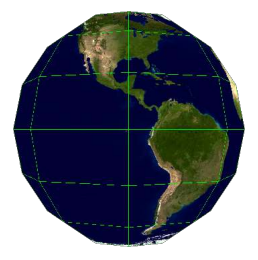

### Coordonnées texture Placage sur la sphère

#### **Remarques**

- Pixels qui composent la texture : texels (texture element) ;
- Coordonnées texture entre 0 et 1 en u et v

Jean-Yves Didier ENSIIE

[Les Textures](#page-0-0) 5/25

### Utilisation des textures

#### Des utilisations multiples

- De la couleur sur un polygone (le plus évident);
- Ajuster la spécularité (specular map);
- Créer des ombres à l'aide de cartes de profondeur (shadow map et depth map) ;
- Créer des cartes d'élévation (height map);
- Appliquer des cartes de normales (normal map);
- Calculer des réflexions de l'environnement sur l'objet (environment map).

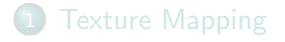

### 2 [BumpMapping](#page-6-0)

### 3 [Filtrage de texture](#page-13-0)

- **•** [MipMapping](#page-15-0)
- Filtrage bilinéaire
- **•** Filtrage trilinéaire
- <span id="page-6-0"></span>**•** [Filtrage anisotropique](#page-23-0)

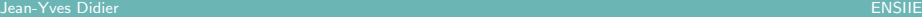

# Bump mapping  $(1/5)$

### Principe

Technique permettant de rajouter des détails de surface à un polygone.

### Deux techniques dérivées

Normal mapping : technique jouant sur la normale au fragment ; Parallax mapping : technique jouant sur la profondeur du fragment.

### Normal mapping

- Technique de réduction du nombre de polygones permettant de conserver les détails :
- Texture : non pas un texture RGB, mais une texture contenant des coordonn´ees de normales.

Jean-Yves Didier ENSIIE

# Bump mapping (2/5)

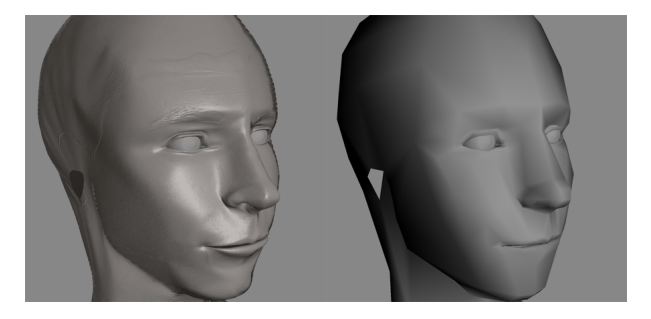

### **Objectif**

Gagner du temps pour accélérer la vitesse de rendu.

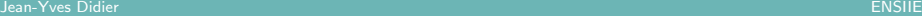

# Bump mapping (3/5)

#### Notion d'espace tangent

Espace défini au niveau local d'un sommet d'un maillage. Repère constitué du vecteur tangent  $\vec{t}$ , du vecteur binormal  $\vec{b}$  et du vecteur normal  $\vec{n}$  à la surface.

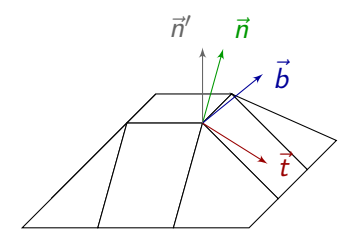

### Normal map

Donne les normales réelles  $(\vec{n}')$ dans les espaces tangents locaux basés sur les normales approximées.

Jean-Yves Didier ENSIIE

[Les Textures](#page-0-0)  $10/25$ 

[Texture Mapping](#page-3-0) **[Filtrage de texture](#page-13-0)**<br>[BumpMapping](#page-6-0) Filtrage de texture<br>Filtrage de texture

# Bump mapping (4/5)

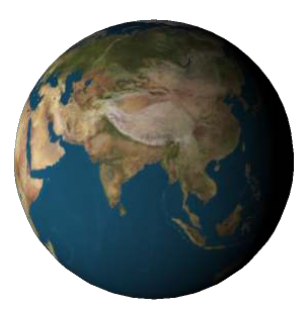

Sans normal mapping Avec normal mapping

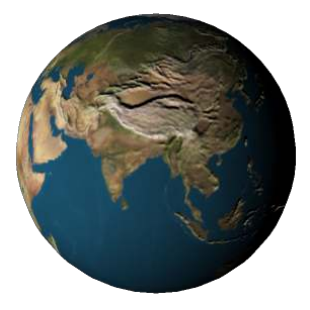

[Les Textures](#page-0-0)  $11/25$ 

# Bump mapping  $(5/1)$

Obtention de la carte de normales

Par dérivation de la carte d'élévation.

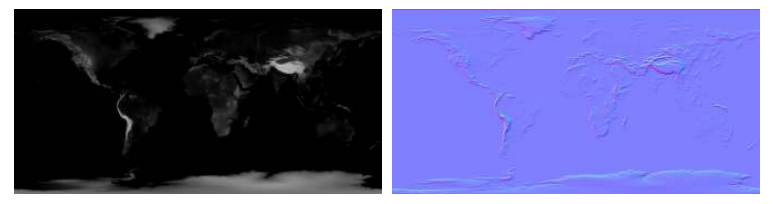

Carte d'élévation Carte de normales

### **Remarques**

- Calcul d'illumination au niveau du fragment ;
- Nécessite de réexprimer la direction à la lumière dans l'espace tangent !

# Shadow mapping

### Calcul d'ombrage en deux passes

- Passe  $1$ : rendu de la scène du point de vue de la lumière sans calcul d'illumination. Permet d'obtenir la profondeur des pixels visibles dans le framebuffer (carte de profondeur ou depth map) ;
- Passe 2 : rendu de la scène du point de vue réel. Pour chaque fragment, calcul de ses coordonnées dans l'espace défini par le point de vue de la lumière. Si sa profondeur est supérieure à celle marquée dans la carte de profondeur, alors le fragment est à ombrager.

## Multi-texturing

### Définition

Faculté d'appliquer plusieurs textures simultanément sur un même polygone. Cela permet de :

- Simuler des zones avec des spécularités disparates ;
- Appliquer du normal mapping ;
- Avoir plusieurs couches de textures mêlees ;
- <span id="page-13-0"></span>• Le tout en même temps !

### **[Texture Mapping](#page-3-0)**

### **[BumpMapping](#page-6-0)**

### 3 [Filtrage de texture](#page-13-0)

- **•** [MipMapping](#page-15-0)
- **•** Filtrage bilinéaire
- **•** Filtrage trilinéaire
- [Filtrage anisotropique](#page-23-0)

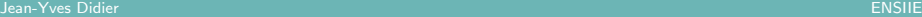

# Le problème du crénelage (aliasing)

### Crénelage : définition

Phénomène qui se caractérise par l'apparition de motifs en forme de marche d'escalier sur les contours d'un objet. (Du au fait qu'une image est une représentation discrète). Filtrer l'image est une solution pour faire disparaître ce phénomène : c'est l'anti-aliasing.

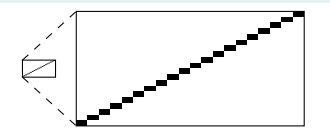

<span id="page-15-0"></span>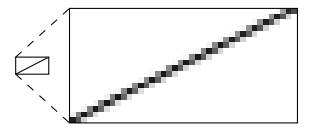

Phénomène de crénelage Application de l'antialiasing

[MipMapping](#page-16-0)

# Mip Mapping  $(1/3)$

### Définition

Technique d'optimisation introduite en 1983 (Lance Williams – Pyramidal Parametrics) utilisant un ensemble de textures précalculées accompagnant une image de base pour accélérer la vitesse de rendu et réduire les artéfacts d'aliasing. Appelé aussi pyramide d'images ou pyramide de textures.

### Avantages/inconvénients

- Evite la pixellisation lorsque l'on s'éloigne de la zone texturée;
- Réduit le nombre de texels à traiter ;
- <span id="page-16-0"></span>• Demande 33% de mémoire vidéo supplémentaire.

# Mip Mapping (2/3)

### Texture carrée de taille  $256 \times 256$

### Calcul de textures intermédiaires (filtrées) de taille :  $128 \times 128$ ,  $64 \times 64$ ,  $32 \times 32$ ,  $16 \times 16$ , ...

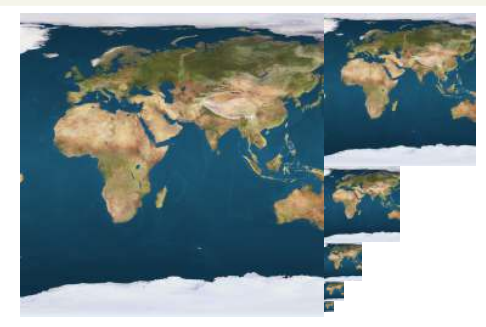

<span id="page-17-0"></span>MipMapping d'une texture carrée.

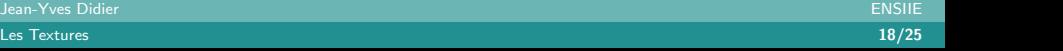

#### [MipMapping](#page-18-0)

# Mip Mapping (3/3)

### Choix de la texture à appliquer

En fonction de la taille à l'écran de l'objet affiché :

- Texture utilisée la plus proche de la résolution de l'objet affiché dans le cas d'un filtrage simple;
- <span id="page-18-0"></span>• Interpolation entre les deux textures dont la résolution encadre la résolution visée (filtrage trilinéaire).

# Filtrage bilinéaire  $(1/3)$

### Définition

Méthode de filtrage pour lisser une texture quand la surface à afficher est plus grande ou plus petite que la texture en elle-même.

### Exemple (filtrage linéaire)

 $P_1$ ,  $P_2$  points d'échantillonnage  $P_1$   $P_2$ 

 $P_1$   $P_2$ 

Texture de départ

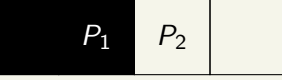

Image finale (sans filtrage)

$$
P_1 \mid P_2 \mid
$$

<span id="page-19-0"></span>Image finale (avec filtrage)

Jean-Yves Didier ENSIIE

[Les Textures](#page-0-0)  $20/25$ 

#### Filtrage bilinéaire

# Filtrage bilinéaire  $(2/3)$

#### Filtrage bilinéaire : principe

Pour calculer la couleur du pixel final, le filtrage bilinéaire effectue une interpolation bilinéaire entre les 4 texels les plus proches du point dont on veut obtenir la représentation.

<span id="page-20-0"></span>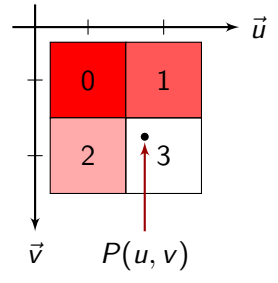

#### Couleur du pixel final

 $c = c_0(1-U)(1-V) + c_1U(1-V) + c_2(1-U)V + c_3UV$  $c$  : couleur du pixel final,  $c_{\{0,1,2,3\}}$  : couleur des texels voisins;  $U$  : partie fractionnelle de  $u$  (coordonnée dans espace image);  $V$  : partie fractionnelle de  $v$  (coordonnée dans espace image).

Jean-Yves Didier ENSIIE

# Filtrage bilinéaire  $(3/2)$

### Filtrage bilinéaire : limitations

- Correct jusqu'au double ou la moitié de la texture originale :
	- $\triangleright$  D'où la technique du *MipMapping*.
- La transition d'une *mipmap* à une autre peut engendrer un <sup>≪</sup> saut <sup>≫</sup>dans la qualit´e visuelle :
	- $\triangleright$  D'où l'interpolation tri-linéaire.
- <span id="page-21-0"></span>• Consomme plus de puissance de calcul.

# Filtrage trilinéaire  $(1/2)$

### Algorithme

- **1** Trouver les deux textures (ici *mipmaps*) dont les résolutions encadrent celle de l'objet ;
- **2** Effectuer une interpolation bilinéaire sur chaque texture;
- <sup>3</sup> Effectuer une interpolation linéaire entre les interpolations précédentes.
	- $\triangleright$  D'où le terme trilinéaire !

### Limitation

<span id="page-22-0"></span>Les textures plaquées sur des objets qui s'étalent sur une grande profondeur de champ (typiquement : textures de sols).

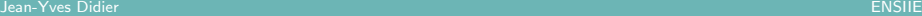

<span id="page-23-0"></span>

[Texture Mapping](#page-3-0) Filtrage de texture European [BumpMapping](#page-6-0) [Filtrage de texture](#page-13-0) Filtrage de texture

# Filtrage trilinéaire  $(2/2)$

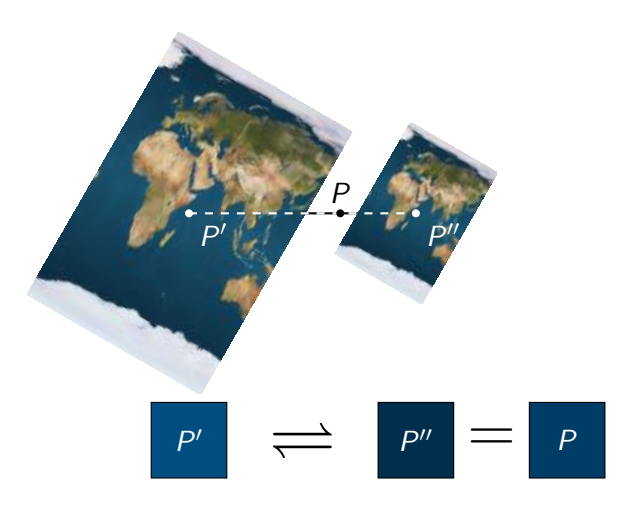

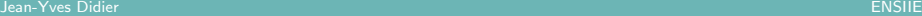

[Filtrage anisotropique](#page-24-0)

# Filtrage anisotropique (1/2)

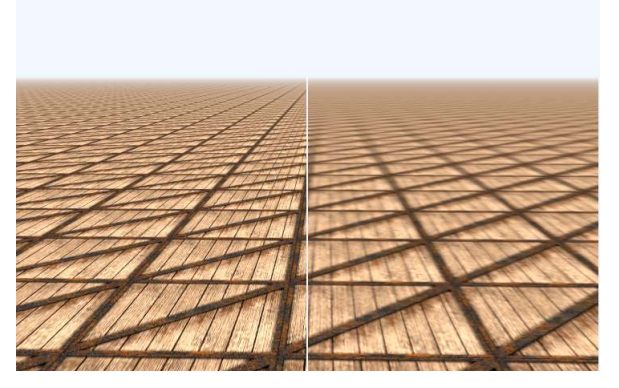

<span id="page-24-0"></span>Exemple de filtrage anisotropique (à gauche avec, à droite sans)

Jean-Yves Didier ENSIIE

[Les Textures](#page-0-0) 25/25

# Filtrage anisotropique (2/2)

### Principe

Echantillonnage plus reserré sur une des deux dimensions (celle qui va de pair avec la profondeur) à partir de la texture de plus grande résolution et sur un nombre important de texels (jusqu'à 64).

### Plusieurs noms de techniques

SSAA Super Sampling Anti-Aliasing ;

FSAA Full-scene Anti-Aliasing (autre nom de SSAA) ;

<span id="page-25-0"></span> $MSAA$  *Multi-Sample Anti-Aliasing* (plus légère).

### **Performances**

Gourmand en temps de calcul et en espace mémoire. MSAA forme dégradée des deux autres plus rapide.

Jean-Yves Didier ENSIIE

[Les Textures](#page-0-0) 26/25